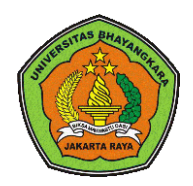

This Journal is available in Universitas Bhayangkara Jakarta Raya online Journals

**Journal of Computer Science Contributions (JUCOSCO)**

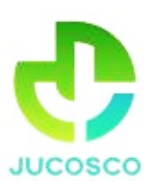

Journal homepage:<https://ejurnal.ubharajaya.ac.id/index.php/jucosco>

# **Pelatihan** *Google-Form* **Sebagai Media Pendaftaran Anggota Bagi Jaringan Pemuda dan Remaja Masjid Indonesia (JPRMI)**

Eni Pudjiarti<sup>1</sup>, Siti Faizah<sup>1</sup>, Verra Sofica<sup>\*</sup>, Hani Harafani<sup>1</sup>

<sup>1</sup> Informatika, Universitas Nusa Mandiri, Jl. Raya Jatiwaringin No.2, RW.13, Cipinang Melayu, Kec. Makasar, Kota Jakarta Timur, Daerah Khusus Ibukota Jakarta, Indonesia, [eni.epr@nusamandiri.ac.id,](mailto:eni.epr@nusamandiri.ac.id) [siti.sfz@nusamandiri.ac.id,](mailto:siti.sfz@nusamandiri.ac.id) [verra.vsc@nusamandiri.ac.id,](mailto:verra.vsc@nusamandiri.ac.id) [hani.hhf@nusamandiri.ac.id](mailto:hani.hhf@nusamandiri.ac.id)

#### *Abstract*

*The Covid pandemic has had a major impact on the way people live. This includes community activities. In the era of the pandemic, activities that were initially carried out face-to-face must be limited online. The internet is a solution to avoid direct contact. Activities carried out face to face are assisted by the use of information technology. This service activity aims to improve the skills of the Indonesian Mosque Youth and Youth Network community in utilizing information technology to facilitate work, recording, reporting, and maintaining the health of both community administrators and other community members. The low ability to utilize the Google Form application is a separate obstacle, so that there are still many public services that use manual recording and are not well documented and there is no routine reporting as monitoring and evaluation material. The implementation method consists of six stages, including the partner determination stage, the problem determination stage, the data collection stage, the implementation stage, the monitoring and evaluation stage, and the reporting stage. The form of activity carried out is to provide education about the basic use of Google Forms by holding workshops on community service activities so that participants consisting of administrators who will process data will be more familiar with the use of the Google Form Application to help process data so that it is neater and easier to understand. This activity resulted in the JPRMI community being better prepared to face technological challenges during the pandemic, as well as providing provisions in improving JPRMI community services. In conclusion, JPRMI community officers are able to practice well in making Google Forms that can be used during member registration without using paper/manual recording.*

*Keywords: Data Processing, workshop, Google Form.*

#### **Abstrak**

Pandemi Covid memberikan dampak yang besar terhadap pola kehidupan di masyarakat. Termasuk pada kegiatan komunitas yang ada. Di era pandemi, kegiatan yang awalnya dilakukan secara tatap muka, harus dibatasi dengan cara online. Internet menjadi solusi untuk menghindari kontak secara langsung. Kegiatan yang dilakukan tatap muka terbantukan dengan pemanfaatan teknologi informasi. Kegiatan pengabdian ini bertujuan untuk meningkatkan ketrampilan pada komunitas Jaringan Pemuda dan Remaja Masjid Indonesia dalam memanfaatkan teknologi informasi untuk mempermudah pekerjaan, pencatatan, pelaporan, serta menjaga kesehatan baik pengurus komunitas maupun anggota komunitas lainnya. Rendahnya kemampuan dalam memanfatkan aplikasi *Google* Form menjadi kendala tersendiri, sehingga masih banyak pelayanan publik yang menggunakan pencatatan manual dan tidak terdokumentasi dengan baik serta tidak adanya pelaporan yang rutin sebagai bahan monitoring dan evaluasi. Metode pelaksanaan terdiri dari enam tahap, diantaranya tahap penentuan mitra, tahap penentuan masalah, tahap pengumpulan data, tahap pelaksanaan, tahap monitoring dan evaluasi, tahap pelaporan. Bentuk kegiatan yang dilakukan yaitu memberikan edukasi mengenai penggunaan dasar *Google Form* dengan mengadakan *workshop* pada kegiatan pengabdian masyarakat sehingga peserta yang terdiri dari pengurus yang akan memproses data akan lebih mengenal pemanfaatan dari Aplikasi *Google Form* untuk membantu memproses data agar lebih rapi dan mudah dimengerti. Kegiatan ini menghasilkan komunitas JPRMI yang lebih siap menghadapai tantangan teknologi dimasa pandemi, sekaligus memberikan bekal dalam memperbaiki layanan komunitas JPRMI. Kesimpulannya petugas komunitas JPRMI mampu mempraktikkan

#### **Artikel info**

Submited: 23/03/2022 Revised: 18/07/2022 Accepted: 21/07//2022 Published: 31/07/2022 Korespondensi : [verra.vsc@n](mailto:verra.vsc@)usamandiri.ac.id\* Copyright@authors. 2022. Published by Faculty of Computer Science – Universitas Bhayangkara Jakarta Raya dengan baik membuat *Google Form* yang dapat dimanfaatkan saat pendaftaran anggota tanpa menggunakan kertas/pencatatan manual.

Kata kunci— Pengolahan Data, workshop, Google Form.

## **I. PENDAHULUAN**

Sejak adanya Covid-19 yang mulai mewabah di Indonesia Maret 2020, berbagai kegiatan dibatasi untuk mengurangi melonjaknya kasus tersebut, termasuk salah satunya pemberian pelayanan publik. Berbagai penerapan protokol kesehatan dilakukan ditempat kerja Dalam pelayanan publik masih banyak yang menggunakan sistem secara manual (Andono et al., 2022). Di era pandemi Covid 19 membuat pendataan jadi terhambat karena adanya pembatasan kontak langsung dengan masyarakat untuk mengumpulkan data. Google Form merupakan bagian dari mesin pencari atau google pada Internet yang paling sering dimanfaatkan sebagai sarana untuk pengumpulan data dan informasi (Mashud et al., 2021).

Perkembangan Teknologi Informasi saat ini memberikan banyak kemudahan pada berbagai aspek kegiatan bisnis (Rahadi, 2007) Peranan teknologi informasi dalam berbagai aspek kegiatan bisnis sangat dibutuhkan karena sebagai tool/alat yang menitik beratkan pada pengaturan sistem informasi dengan penggunaan komputer, TI dapat memenuhi kebutuhan informasi dunia bisnis dengan sangat cepat, tepat waktu, relevan, dan akurat (Purwatiningtyas & Eniyati, 2010). Beralih menjadi proses berbasis online atau daring. Adanya perubahan ini menimbulkan banyak permasalahan di masyarakat kita yang belum menguasai secara mendalam tentang teknologi informasi (Permata et al., 2022).

Pelatihan secara online saat ini pilihan yang tepat agar tetap mematuhi protokol kesehatan COVID-19. Aplikasi yang digunakan untuk pembuatan formulir pendaftaran yaitu menggunakan *Google Form*. Banyak vitur yang bisa dimanfaatkan dari *google* secara gratis dengan syarat memiliki akun pada *google*. Beberapa fungsi dari *google form* yaitu membuat tugas atau latihan, mengumpulkan pendapar orang atau kuisioner, membuat formulir pendaftaran dan masih banyak lainya (Batubara & Ariani, 2016). *Google form* jugaa memiliki beberapa kelebihan seperti tampilan form menarik, memiliki beberapa jenis pilihan tes seperti check list, essay dan lainya, bisa digunakan melalui komputer atau *smart phone*, dapat dikerjakan secara bersamaan, responsive dengan meberikan notivikasi ke email dan hasil isian bisa langsung diambil dalam bentuk excel (Batubara & Ariani, 2016).

# **II. ANALISA SITUASI**

Jaringan Pemuda dan Remaja Masjid Indonesia atau JPRMI, bermula dari keinginan aktivis pemuda/remaja masjid untuk bekerjasama, serta bentuk keprihatinan atas kondisi perkembangan institusi pemuda/remaja masjid dewasa ini. Banyak fakta ditemukan, ada organisasi pemuda dan remaja masjid (OPRM) namun tidak ada pengurusnya, ada OPRM punya pengurus tapi tidak mempunyai agenda kegiatan, dll. (Yusmaliana et al., 2022).

Maka pada tanggal 7 Sya'ban 1426 H atau bertepatan dengan tanggal 11 September 2005 M bertempat di Masjid Agung Sunda Kelapa. Dilakukan Musyawarah Besar Remaja Masjid, dan dideklarasikan pendirian JPRMI, yang dilakukan oleh 36 utusan dari 27 OPRM. Diantara OPRM yang sudah bergabung adalah RISKA-Menteng Jakarta Pusat, YISC Al Azhar Kebayoran Baru Jakarta Selatan, PRISMA At-Tin Jakarta Timur, MADARIS Islamic Center Jakarta Utara, RISMATA At-Taqwa Kemanggisan Jakarta Barat. Dengan berdirinya JPRMI di Jakarta, muncul desakan dari daerah-daerah untuk bergabung dengan JPRMI, maka pada tanggal 19 Mei 2006 dideklarasikanlah JPRMI Tingkat Nasional yang dihadiri oleh utusan dari 30 Provinsi Seluruh Indonesia.

Organisasi ini bersifat independent dengan tetap menjunjung tinggi ukhuwah islamiyah dan akhlakul kharimah. Tujuan dari terbentuknya JPRMI ini adalah mensinergikan potensi-potensi pemuda dan remaja masjid untuk memperkuat dakwah islamiyah, dan menambah pemuda dan remaja masjid yang mampu memakmurkan masjid dan melahirkan pemimpin-pemimpin masyarakat dan bangsa yang berbasis kemasjidan.

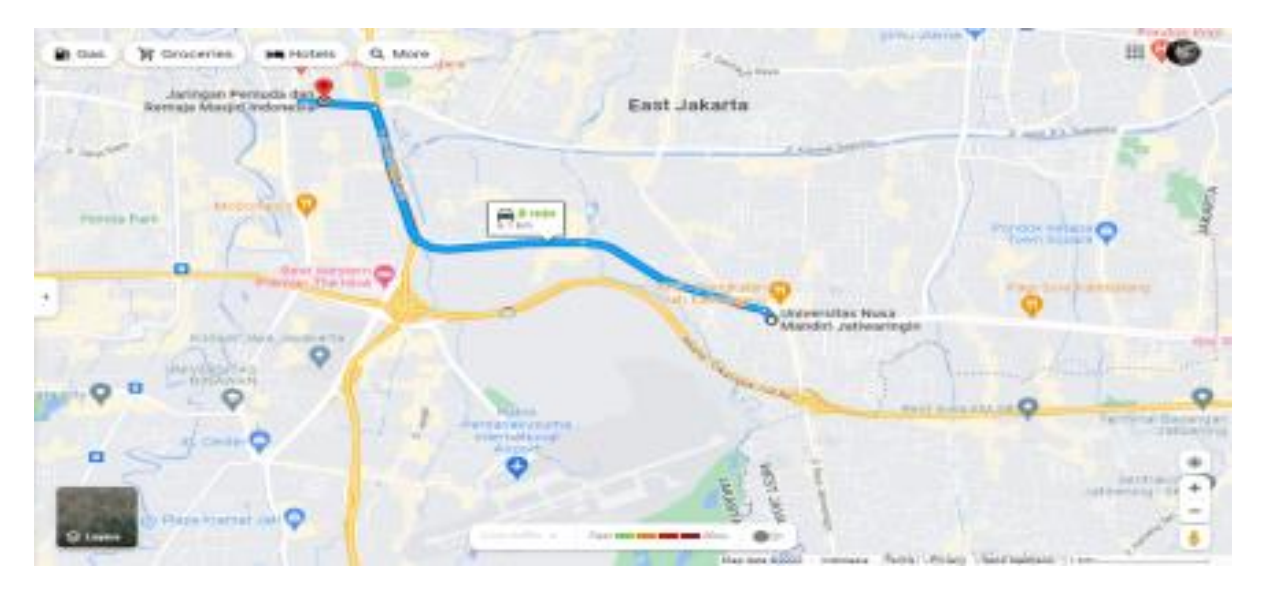

Sumber: (Google Maps, 2022) **Gambar 1.** Peta Lokasi Jaringan Pemuda dan Remaja Masjid Indonesia, Jakarta

Gambar 1 merupakan peta lokasi yang menunjukkan jarak mitra dengan pengusul adalah 6.3 KM Dimana pengusul adalah Universitas Nusa Mandiri yang berlokasi di Jl. Jatiwaringin Raya No.02 Cipinang Melayu. Kec. Makassar Kota Jakarta Timur, Daerah Khusus Ibukota Jakarta 13620 dan Alamat mitra adalah Jl. Jend. Basuki Rachmat No.1A, RT.1/RW.9, Bidara Cina, Kecamatan Jatinegara, Kota Jakarta Timur, Daerah Khusus Ibukota Jakarta 13410.

Kemajuan informasi dan teknologi menuntut sebuah kewajiban pada penguasaan ilmu di bidang teknologi informasi untuk menghadapi era globalisasi ini. Saat ini pembuatan arsip atau dokumen

#### *Eni Pudjiarti, Siti Faizah, Verra Sofica, Hani Harafani*

sudah banyak yang menggunakan komputer karena lebih praktis dan efisien. Pada Jaringan Pemuda dan Remaja Masjid Indonesia (JPRMI) saat ini beberapa data yang ditampilkan masih terbilang manual, penggunaan aplikasi *Google Form* pada pengolahan data yayasan masih belum maksimal digunakan dikarenakan beberapa pengurus masih belum mengerti penggunaan dari Aplikasi yang digunakan yaitu *Google Form*, Permasalahan pada Jaringan Pemuda dan Remaja Masjid Indonesia (JPRMI) banyak ditemukan dalam mengelola data Donatur, data anak Asuh, Pengolahan data keuangan dan Pembuatan Undangan atau Proposal Dana yang kurang rapi serta tidak tersimpan sebagai dokumentasi. *Google Form* sendiri merupakan aplikasi perangkat lunak yang dimanfaatkan untuk mengolah, menyimpan, dan mengombinasikan data berbentuk dokumen Adapun pembuatan dokumen ini menggunakan aplikasi *Google Form*, diantaranya yang menjadi fokus dan sering digunakan. (Andriyanto et al., 2021)

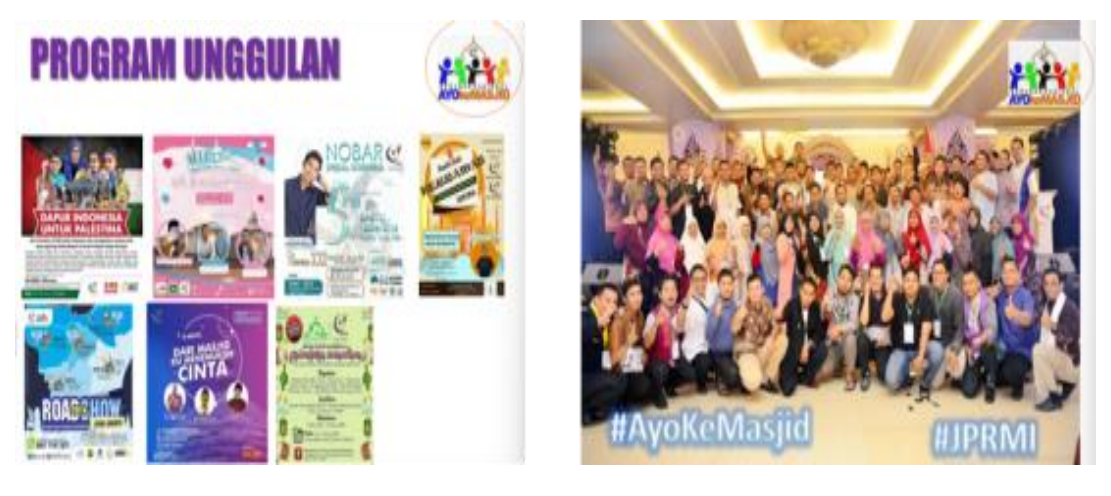

 $(a)$  (b)

Sumber: Arsip Jaringan Pemuda dan Remaja Masjid Indonesia (2022) **Gambar 2.** Dokumentasi Kegiatan (a) Program Unggulan Jaringan Pemuda dan Remaja Masjid Indonesia, Kegiatan Gerakan Nasional Ayo Ke Masjid (b)

Gambar 2 (a) merupakan program-program unggulan yang ada di Jaringan Pemuda dan Remaja Indonesia dan Gambar 2 (b) merupakan dokumentasi kegiatan Gerakan Nasional Ayo Ke Masjid. Tabel 1 berisi perbandingan sebelum dan setelah dilakukannya kegiatan pengabdian kepada masyarakat.

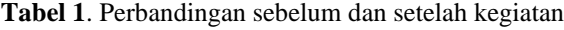

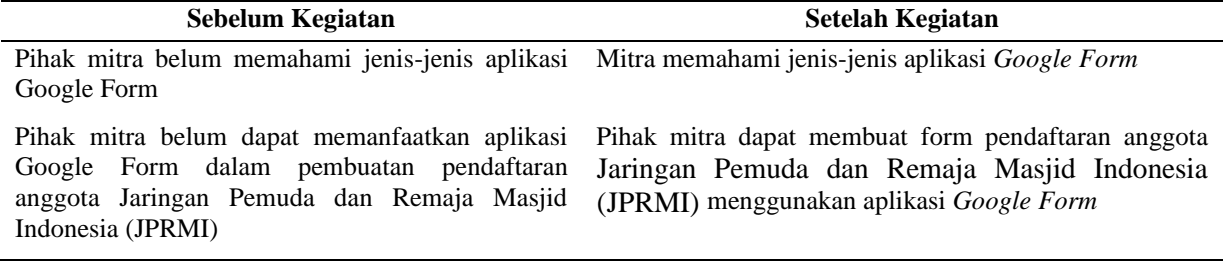

Sumber: Hasil Pelaksanaan (2022)

## **III. METODE PELAKSANAAN**

Metode pelaksanaan pengabdian masyarakat yang digunakan dalam menyelesaikan permasalahan pada Jaringan Pemuda dan Remaja Masjid Indonesia (JPRMI) , dapat dilihat pada Gambar 3.

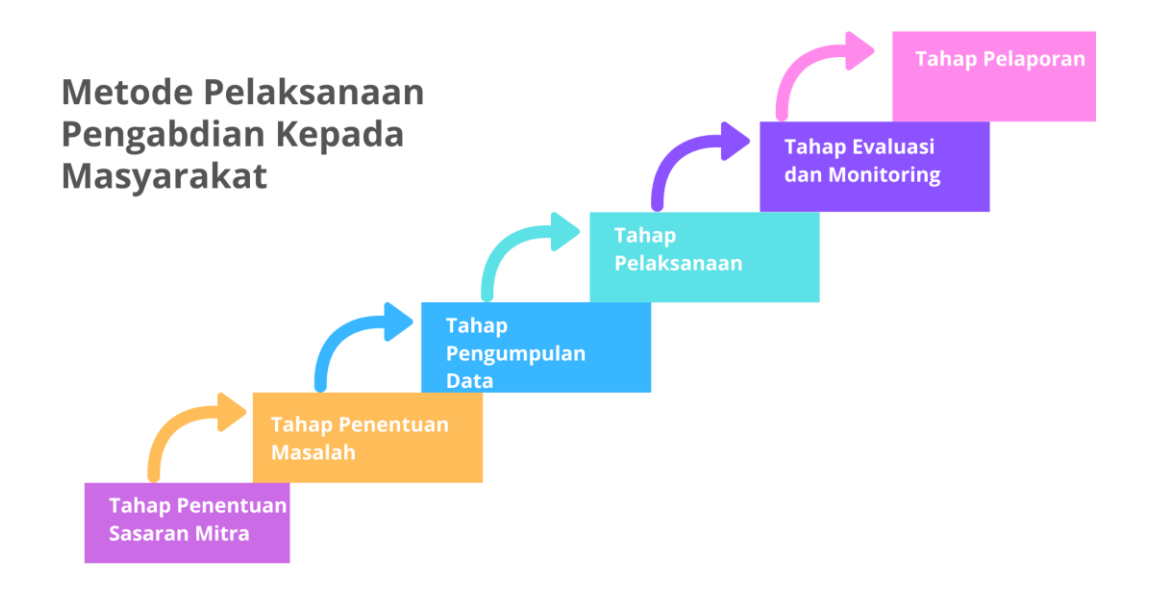

# Sumber: (Hasil Pelaksanaan, 2022) **Gambar 3.** Bagan Metode Pelaksanaan

Metode pelaksanaan kegiatan pengabdian kepada masyarakat yang dilakukan, yaitu:

- 1. Tahap penentuan mitra, tim pengusul menentukan sasaran mitra, kemudian melakukan kunjungan ke mitra terlebih dahulu untuk melakukan analisis mengenai kondisi mitra, peserta yang yang akan diberi pelatihan,
- 2. Penentuan masalah yang ada pada mitra, selanjutnya digunakan untuk menyusun proposal utnuk diajukan kepada pihak terkait,
- 3. Mengumpulkan data mitra, dengan melakukan konsultasi, observasi, wawancara, dan dokumentasi dengan menentukan strategi pengumpulan data yang dipandang tepat untuk menentukan tema atau fokus serta pendalaman data pada proses pengumpulan data berikutnya.
- 4. Pada tahap pelaksanaan ini, tim pengusul melakukan kegiatan pelatihan sesuai tema terkait, melakukan sharing pendapat, dan mengidentifikasi kebutuhan materi yang diinginkan dan penawaran program pengabdian kepada masyarakat berkelanjutan di masa-masa yang akan datang.
- 5. Evaluasi terhadap proses selama tahap persiapan sampai pelaksanaan pengabdian kepada masyarakat. Dan monitoring melalui penyebaran kuesioner kepada peserta pengabdian masyarakat.
- 6. Tahap pelaporan merupakan laporan serangkaian kegiatan pra pengabdian hingga pelaporan kegiatan.

Bentuk kegiatan yang telah dilakukan adalah melalui pemaparan teori dan praktek mengenai cara

pembuatan google form yang akan digunakan untuk proses pendaftaran dan sebagai media pengolahan data. Teknik yang digunakan dalam menyampaikan materi Pengabdian Masyarakat adalah menjelaskan materi dengan menggunakan alat bantu multimedia berupa laptop yang sudah terinstal aplikasi *Microsoft Office*, *browser* seperti *google chrome* dan menggunakan *WhatsApp Web*, modul, posttest dan pretest. Bentuk kegiatan pengabdian masyarakat yang dilakukan adalah secara daring dengan menggunakan *Zoom Meeting* dan peserta yang akan menjadi peserta pengabdian masyarakat yaitu Jaringan Pemuda dan Remaja Masjid Indonesia (JPRMI). Pelaksanaan pengabdian masyarakat dilakukan pada tanggal 27 Maret 2022 pukul 08.00 – 12.00 WIB berikut link Zoom Meeting: <https://zoom.us/j/94501698313?pwd=U2cyYzJFREl0MU1OY0RuSG9yay9JZz09> Meeting ID: 945 0169 8313, Passcode: UNMDAMAI

#### **IV. HASIL DAN PEMBAHASAN**

Dulu orang-orang memanfaatkan *Google Spreadsheets* (*Sheets*) untuk menginput data. Namun, seiring berkembangnya inovasi Google, kini kamu bisa membuat formulir dari *Google*. Jika dulu banyak orang yang menginput data secara manual menggunakan *Google Sheets*, berbeda dengan sekarang. Saat ini, *Google Form* digunakan untuk berbagai keperluan diantaranya, sebagai formulir pendataan kontak, sebagai formulir pendaftaran kerja, sebagai formulir isian reservasi event, sebagai kuesioner, formulir pendaftaran lomba, sebagai formulir pembelian produk.

Dimulai dengan melakukan praktek langsung mulai dari membuat *Google Form* melalui link *Google*. Di bawah ini adalah langkah-langkah untuk membuat *Google Form* melalui link *Google*:

- 1. Klik link berikut ini untuk membuat *Google Form*.
- 2. Pada halaman utama *Google Form*, pilih formulir kosong (*blank*) atau gunakan template yang sudah ada.
- 3. *Form* terbuat dan kamu akan memasuki halaman editor untuk menyesuaikan formulir.

Selanjutnya penyampaian materi guna membagikan formulir melalui beberapa media, seperti email, *link Google Drive*, atau menambahkan *embed* di Website. Materi terakhir pada pengabdian masyarakat ini, meemeriksa hasil isian Google Form pada menu *Response*.

Setelah dilaksanakannya kegiatan pengabdian kepada masyarakat ini, manfaat yag dicapai dari kegiatan sosialisasi dan edukasi ini adalah:

- 1. Terciptanya ide bagi para aktivis remaja masjid untuk tetap dapat mengaktifkan kembali jadwal kegiatan keagamaan terutama dengan membuka pendaftaran secara daring, baik bagi kalangan jamaah disekitar masjid, maupun khalayak ramai.
- 2. Meningkatnya keterampilan bagi para pemuda dan remaja masjid sehingga meningkatkan pelayanan pemuda dan remaja masjid.
- 3. Meningkatnya pengetahuan sehingga mencetak remaja masjid yang terampil.

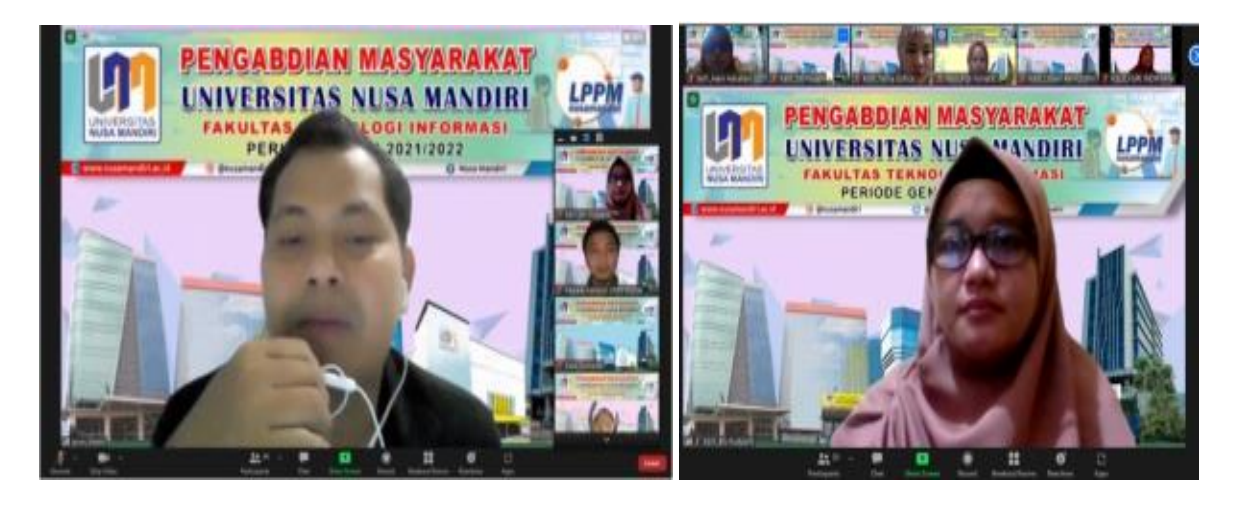

 $(a)$  (b) Sumber: Hasil Pelaksanaan (2022)

**Gambar 4**. (a)Dokumentasi sambutan dari Ketua JPRMI DKI Jakarta, (b)Pemaparan materi dari tutor

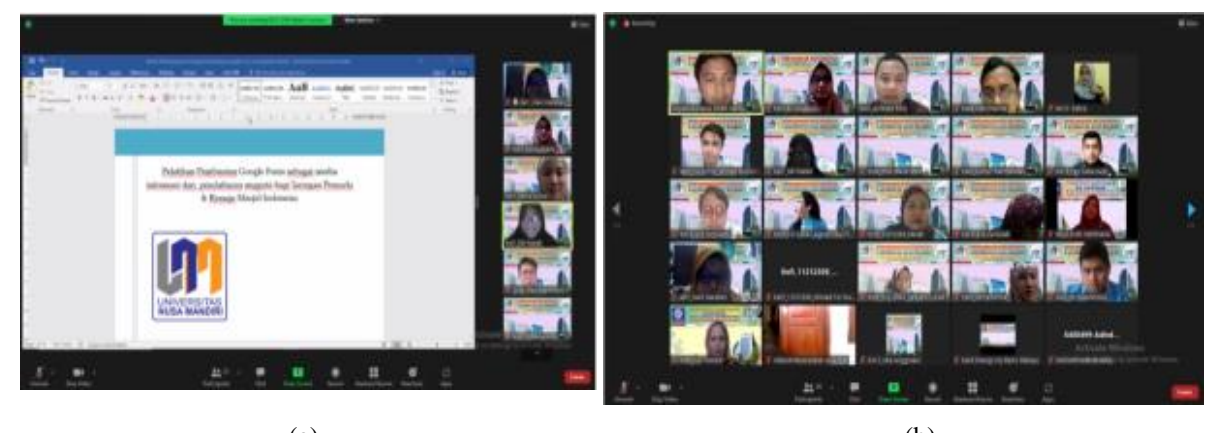

 $(a)$  (b) Sumber: Hasil Pelaksanaan (2022) **Gambar 5**. (a) Dokumentasi pemaparan materi dari tutor, (b) *Screenshoot* peserta pelatihan

Gambar 4 (a) adalah dokumentasi sambutan dari Ketua JPRMI DKI Jakarta. Gambar 4 (b) dan Gambar 5 (b) merupakan dokumentasi pemaparan materi pelatihan membuat form pendaftaran anggota komunitas JPRMI menggunakan *Google Form* oleh tutor. Gambar 5 merupakan dokumentasi peserta pelatihan pembuatan *Google Form*.

Hasil dari kegiatan pengabdian masyarakat ini juga dipublikasikan melalui media masa elektronik yaitu [Dosen UNM Memberikan Pelatihan Pembuatan Google Form Sebagai Media Informasi dan](https://lppm.nusamandiri.ac.id/dosen-unm-memberikan-pelatihan-pembuatan-google-form-sebagai-media-informasi-dan-pendaftaran-anggota-bagi-jaringan-pemuda-dan-remaja-masjid-indonesia-jprmi/)  Pendaftaran Anggota Bagi Jaringan [Pemuda dan Remaja Masjid Indonesia \(JPRMI\) –](https://lppm.nusamandiri.ac.id/dosen-unm-memberikan-pelatihan-pembuatan-google-form-sebagai-media-informasi-dan-pendaftaran-anggota-bagi-jaringan-pemuda-dan-remaja-masjid-indonesia-jprmi/) LPPM [UNIVERSITAS NUSA MANDIRI](https://lppm.nusamandiri.ac.id/dosen-unm-memberikan-pelatihan-pembuatan-google-form-sebagai-media-informasi-dan-pendaftaran-anggota-bagi-jaringan-pemuda-dan-remaja-masjid-indonesia-jprmi/) yang terbit pada hari Senin 28 Maret 2022 diperlihatkan oleh Gambar 6.

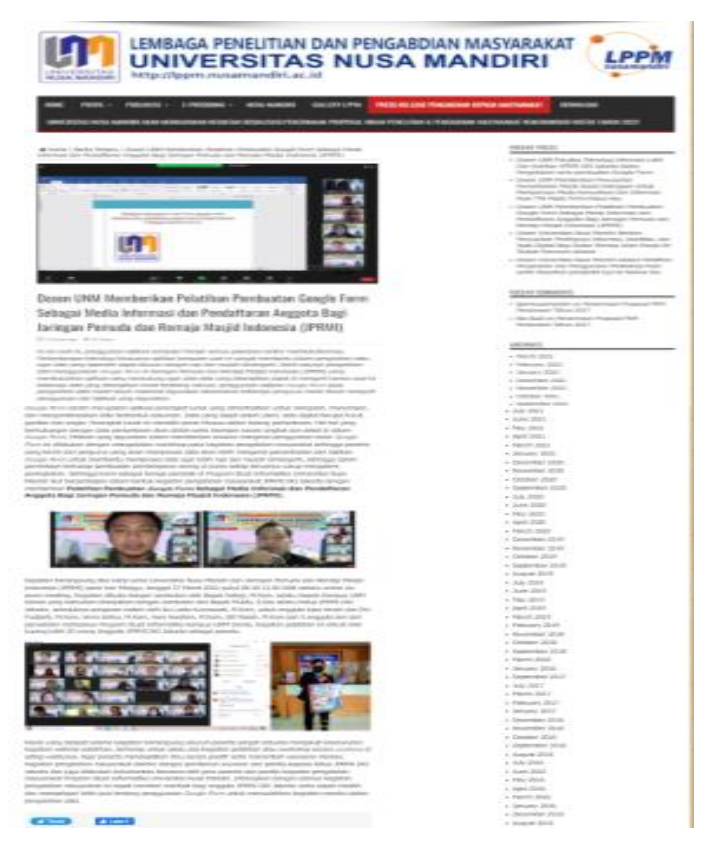

Sumber: lppm.nusamandiri.ac.id (2022)

**Gambar 6**. Dokumentasi Press Release

# **V. KESIMPULAN DAN SARAN**

*Impact* setelah pelaksanaan kegiatan pengabdian masyarakat tersebut adalah adanya peningkatan pengetahuan kemampuan dan mampu membuat form pendaftaran anggta komunitas menggunakan *Google Form.* Jaringan Pemuda dan Remaja Masjid Indonesia (JPRMI) saat ini sudah mempunyai bekal untuk memperbaiki layanannya kepada masyarakat. Jaringan Pemuda dan Remaja Masjid Indonesia (JPRMI) kini lebih siap menghadapi tantangan tekhnologi ditengah masa pandemic untuk kemajuan komunitasnya. Diharapkan kepada semua pihak, baik penanggung jawab masjid, tokoh masyarakat maupun pemerintah untuk memberikan penyuluhan, bimbingan, dan sosialisasi kepada masyarakat bahwa banyak kegiatan keagamaan yang masih bisa dilakukan secara *online*.

# **Ucapan Terima Kasih**

Ucapan terima kasih kepada pihak-pihak yang terlibat diantaranya pengurus Jaringan Pemuda dan Remaja Masjid Indonesia (JPRMI) dan PPPM Universitas Nusa Mandiri.

#### **Referensi**

Andono, P. N., Asfawi, S., Pramitasari, R., & Yuantari, M. C. (2022). Pelatihan Pemanfaatan Google Form dalam Pendaftaran Ijin Usaha pada Petugas Pelayanan di Kelurahan Tanjung Mas Semarang Utara. *Abdimasku*, *Vol. 5*, *No*, 167–172. http://abdimasku.lppm.dinus.ac.id/index.php/jurnalabdimasku/article/view/562/183

- Andriyanto, L. P., Hidayat, A., & Wahyu, M. F. (2021). Pelatihan Microsoft Office Word Dan Excel Untuk Meningkatkan Kinerja Pengurus DKM Masjid Nurul Hidayah Tangerang. *KOMMAS : Jurnal Pengabdian Kepada Masyarakat*, *2*(1), 75–83.
- Google Maps. (2022). *No Title*.

https://www.google.com/maps/dir/Universitas+Nusa+Mandiri+Jatiwaringin,+Jalan+Ray a+Jatiwaringin,+RW.13,+Cipinang+Melayu,+Kota+Jakarta+Timur,+Daerah+Khusus+Ib ukota+Jakarta/Jaringan+Pemuda+dan+Remaja+Masjid+Indonesia,+Jl.+Jend.+Basuki+R achmat+No.1A,+RT.1%2FRW.9,+Bidara+Cina,+Kecamatan+Jatinegara,+Kota+Jakarta+ Timur,+Daerah+Khusus+Ibukota+Jakarta+13410/@-

6.2312371,106.8701957,14z/data=!3m1!4b1!4m13!4m12!1m5!1m1!1s0x2e69f32c339cd d87:0x279ceb8fffbb3057!2m2!1d106.9072679!2d-

6.2480397!1m5!1m1!1s0x2e69f3798c04fb87:0xc7453052a732b37d!2m2!1d106.870535 !2d-6.224425

- Https://lppm.nusamandiri.ac.id/dosen-unm-memberikan-pelatihan-pembuatan-google-formsebagai-media-informasi-dan-pendaftaran-anggota-bagi-jaringan-pemuda-dan-remajamasjid-indonesia-jprmi/. (2022). Dosen UNM Memberikan Pelatihan Pembuatan Google Form Sebagai Media Informasi dan Pendaftaran Anggota Bagi Jaringan Pemuda dan Remaja Masjid Indonesia (JPRMI). *Lppm.Nusamandiri.Ac.Id*. https://lppm.nusamandiri.ac.id/dosen-unm-memberikan-pelatihan-pembuatan-googleform-sebagai-media-informasi-dan-pendaftaran-anggota-bagi-jaringan-pemuda-danremaja-masjid-indonesia-jprmi/.
- Mashud, Muhajirin, Syamsu, S., P, R., Muniar, A. Y., & Asrul. (2021). Pelatihan Pemanfaatan Google Form Pada Aparat dan Perangkat Desa Kurusumange, Kecamatan Tanralili, Kabupaten Maros. *J-PEMAS STMIK Amik Riau*, *Vol. 2*, *No*, 37–44. http://jurnal.stmik-amik-riau.ac.id/index.php/J-PEMAS/article/view/738/347.
- Permata, Abidin, Z., Amelia, D., & Agus, R. M. (2022). Pelatihan Google Apps Untuk Menambah Keahlian Teknologi Informasi Bagi Guru Smk Pgri 1 Limau. *43Journal of Technologyand Social for Community Service(JTSCS)*, *Vol. 3*, *No*. https://ejurnal.teknokrat.ac.id/index.php/JSSTCS/article/view/1794/761.
- Purwatiningtyas, & Eniyati, S. (2010). Peranan Teknologi Informasi Dalam Rangka Peningkatan Pelayanan Publik. *Dinamika Informatika*, *Vol 2 No 2*.

https://www.unisbank.ac.id/ojs/index.php/fti2/article/view/894.

- Rahadi, D. R. (2007). Peranan Teknologi Informasi Dalam Peningkatan Pelayanan Di Sektor Publik. *Seminar Nasional Teknologi 2007*.
- Yusmaliana, D., Sabri, F., & Fitriana, F. (2022). Pendampingan Kelompok Tanggap Bencana dengan Pendekatan Fikih Kebencanaan Sebagai Mitigasi Bencana Alam di Desa Batu Beriga, Kabupaten Bangka Tengah. *Jurnal Pengabdian Masyarakat*, *7* no. *1*, 87–96. http://jurnal.unmabanten.ac.id/index.php/jppm/article/view/30/18.